04 棒グラフの作成

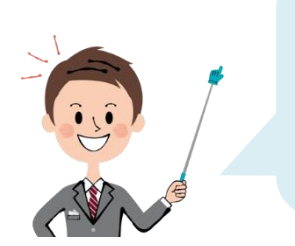

<sub>それでは、</sub>ま<br>それでは、先ほどの表 を使って グラフをつくります。 <sub>ごかい</sub><br>今回は「オリンピックごとのメダルの数の比較」ですので **【棒グラフ】**でつくってみましょう。

## ▶ 表 の中で、グラフにするセル範囲を選択する

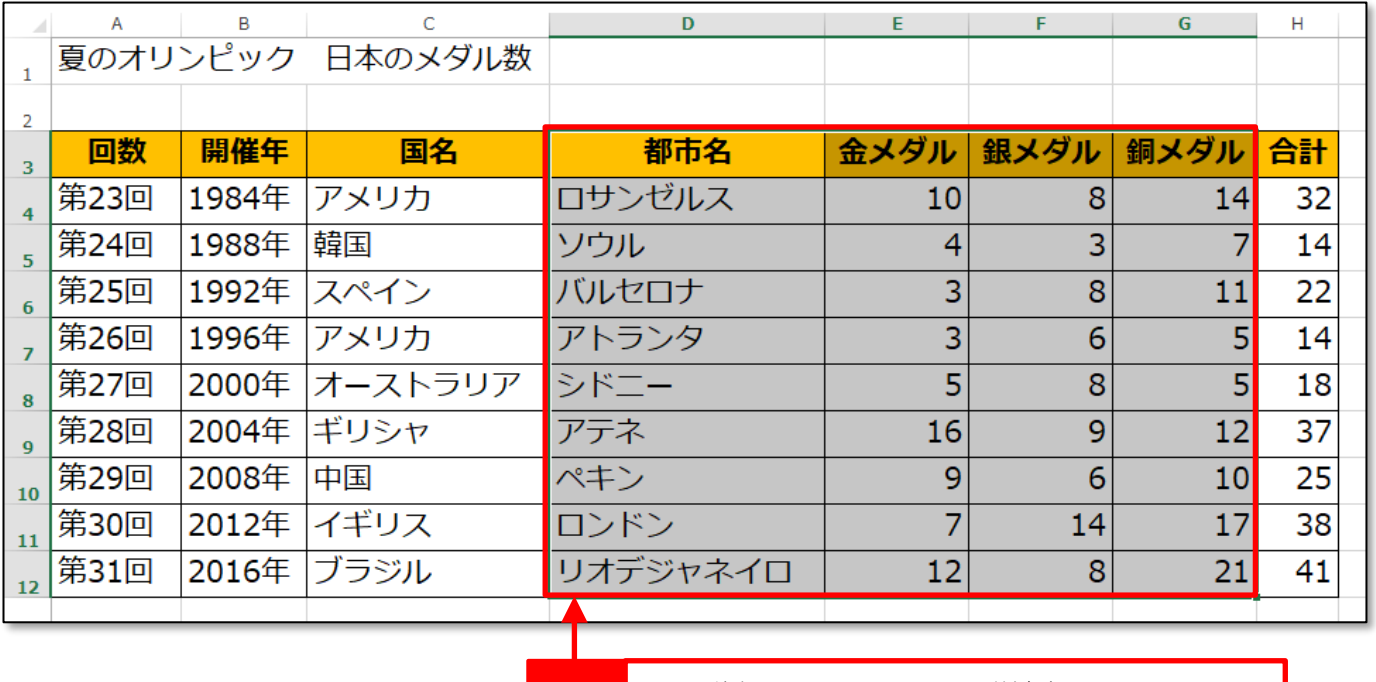

**01** セル範囲「D3:G12」を選択しましょう。

## **▶おすすめグラフの挿入**

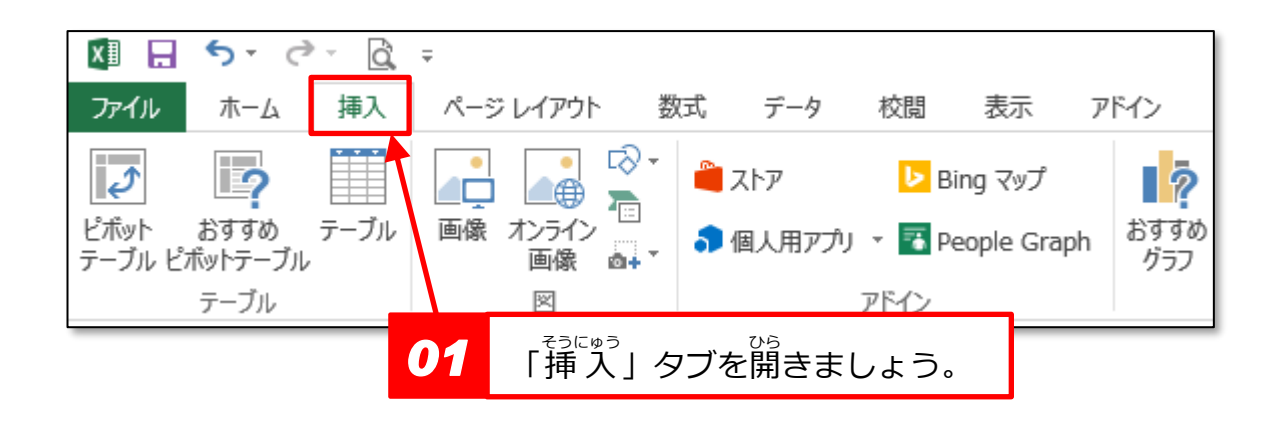

<mark>∵</mark> やさしい オフィス講座 エクセル⑥ グラフを入れよう

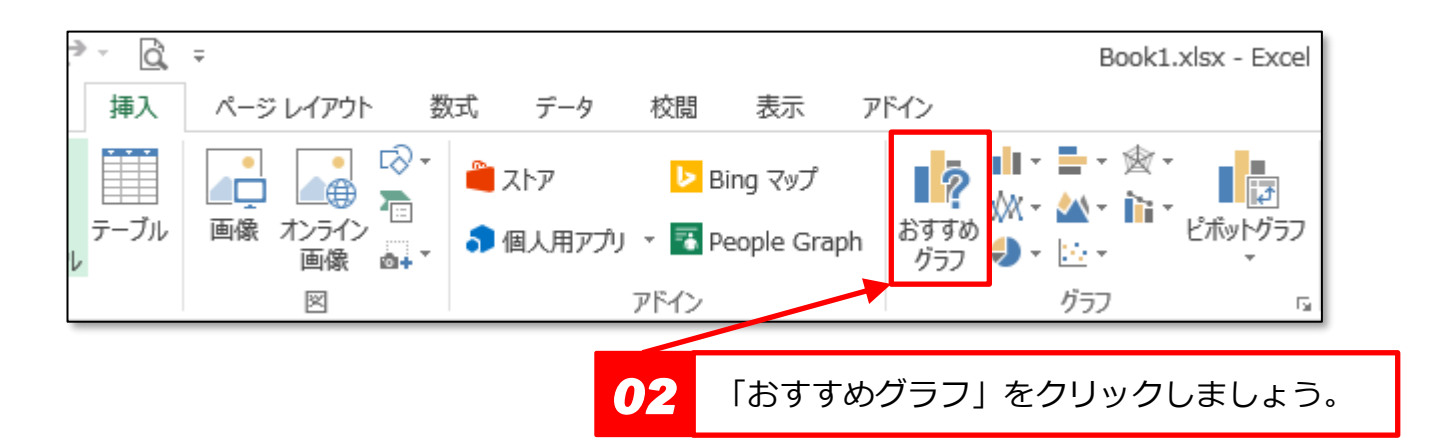

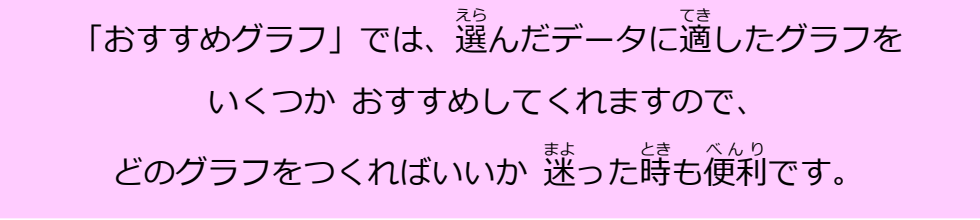

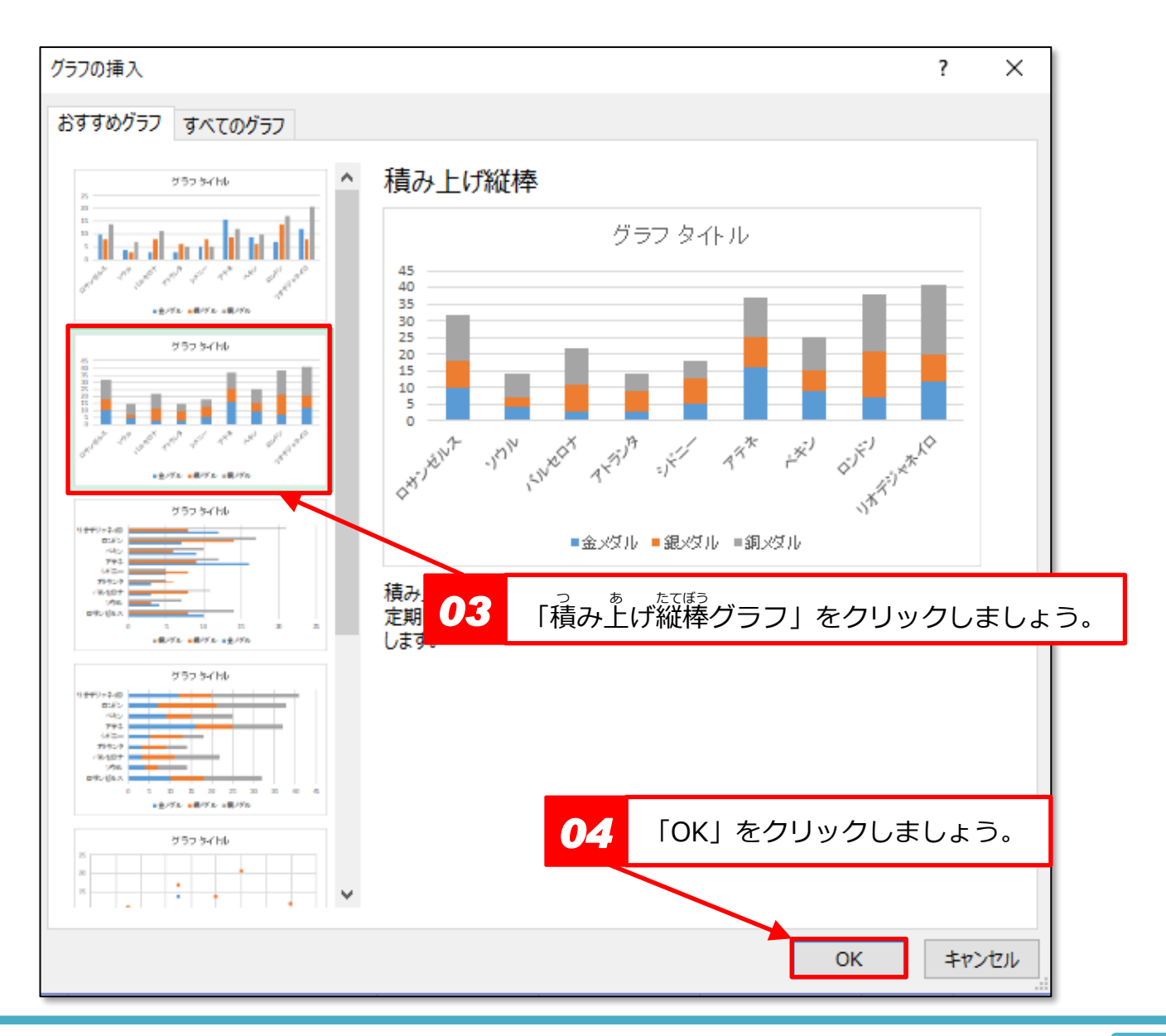

- 2 - **Copyrightⓒ**ツバサパソコン教室

 $\ddot{\mathbf{u}}$ 

じ やさしい オフィス講座 エクセル⑥ グラフを入れよう

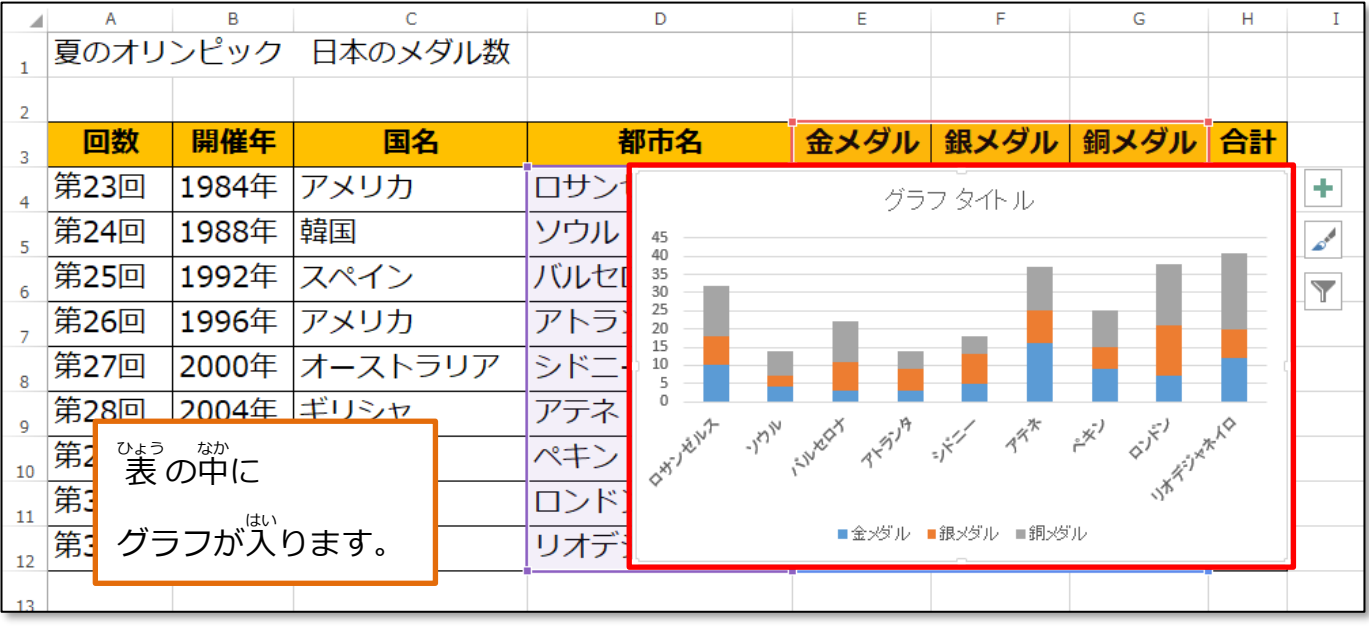

【棒グラフ】だけでも、いろんな種類がありますね。 この【積み上げ縦棒グラフ】は、メダルの総数や割合も分かりますね!

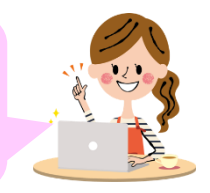

## ▶グラフの位置を移動する このままだと、 表 に重なって見えにくいですので グラフをドラッグして、 表 の下に移動しましょう。  $\overline{\cdot}$  :  $\times \check{f}$ グラフィ  $\overline{B}$  $\overline{D}$ N<sub>L</sub> 第28回 2004年 ギリシャ アテネ  $12$  $\overline{37}$  $16$  $\overline{9}$ 2008年 中国 第29回 ペキン  $\overline{9}$  $\overline{6}$  $10$  $\overline{25}$  $10$ 2012年 イギリス 第30回 ロンドン  $\overline{7}$  $\overline{14}$  $\overline{17}$  $\overline{38}$  $\overline{11}$ 第31回 2016年 ブラジル リオデジャネイロ  $\overline{12}$  $\overline{41}$ 8 21  $12$  $\overline{\mathbf{1}}$ グラフタイトル 45 40 35 30 25 20 15 10 5 0 15 16  $\frac{1}{2}$ 18  $19$  $4^{x^k}$   $x^{y^j}$   $6^{y^{y^j}}$ <sup><sub>。まかの</sub><br>右側の「スクロールバー」を動かすと、</sup>  $x^{3}$  $\diamondsuit^{X\bar{Y}}$  $\overline{20}$  $\overline{21}$ ■金×ダル ■銀×ダル ■銅×ダル <sub>がめん、した、っこ</sub><br>画面が下に動いて 下 した の部分 ぶぶん も表示 ひょうじ できます。- 3 - **Copyrightⓒ**ツバサパソコン教室  $\ddot{\mathbf{u}}$